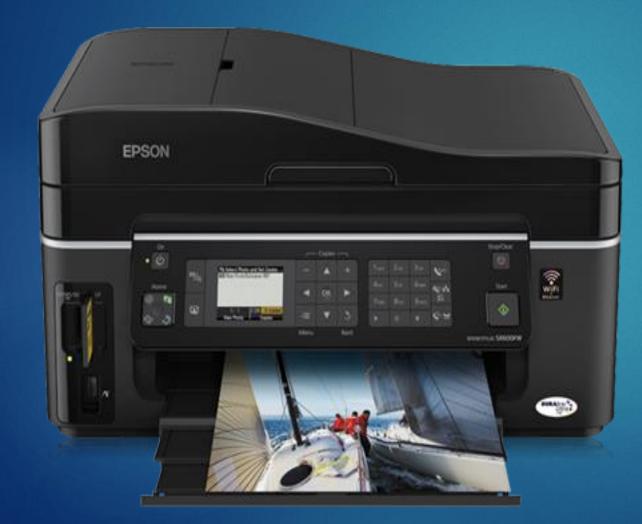

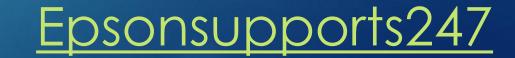

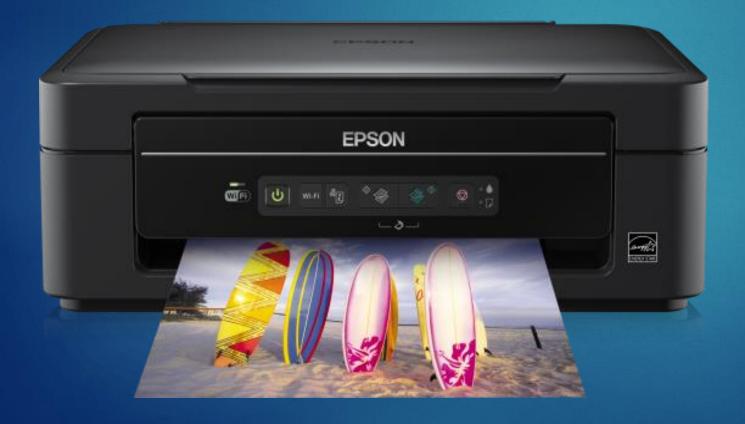

#### **Epson Printer Error Code 1433**

fundamentally shows up because of harmed firmware or out dated is likewise the reason for issue. Please follow the few instructions to Fix Epson Printer Error Code 1433 by Printer Customer Support specialists.

Step 1: While utilizing the printer in the event that it indicates Epson Printer Error Code 1433, at that point separate the all USB ropes.

Step 2: Without turning off expel the all USB links from your fundamental printer gadget.

Step 3: Also evacuate the ink cartridges too from your printer.

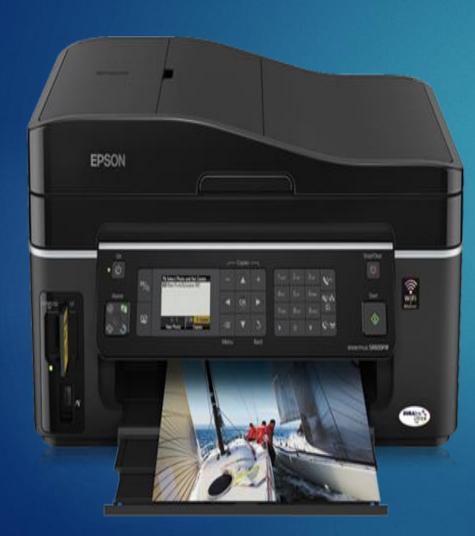

Step 4: Remove the all papers from your printer plate.

Step 5: Now leave your printer until your gadget screen requesting that you embed the cartridges inside.

Step 6: If there is no notice shows up on your printer screen.

Step 7: Then detach the power link from the back of the printer gadget.

Step 8: Again leave your printer gadget for 2 minutes.

Step 9: Now re-interface the power link to back of your printer gadget.

Step 10: Once the client plug the power links then printer will be turn on consequently.

If you tried all the steps and still the Epson Printer in Error State Issue persists then contact at our Epson Printer Customer Support Number +1-855-888-1009

#### Website:

<u>https://www.epsonsupports247.com/how-to-</u> <u>resolve-epson-printer-error-code-1433/</u>

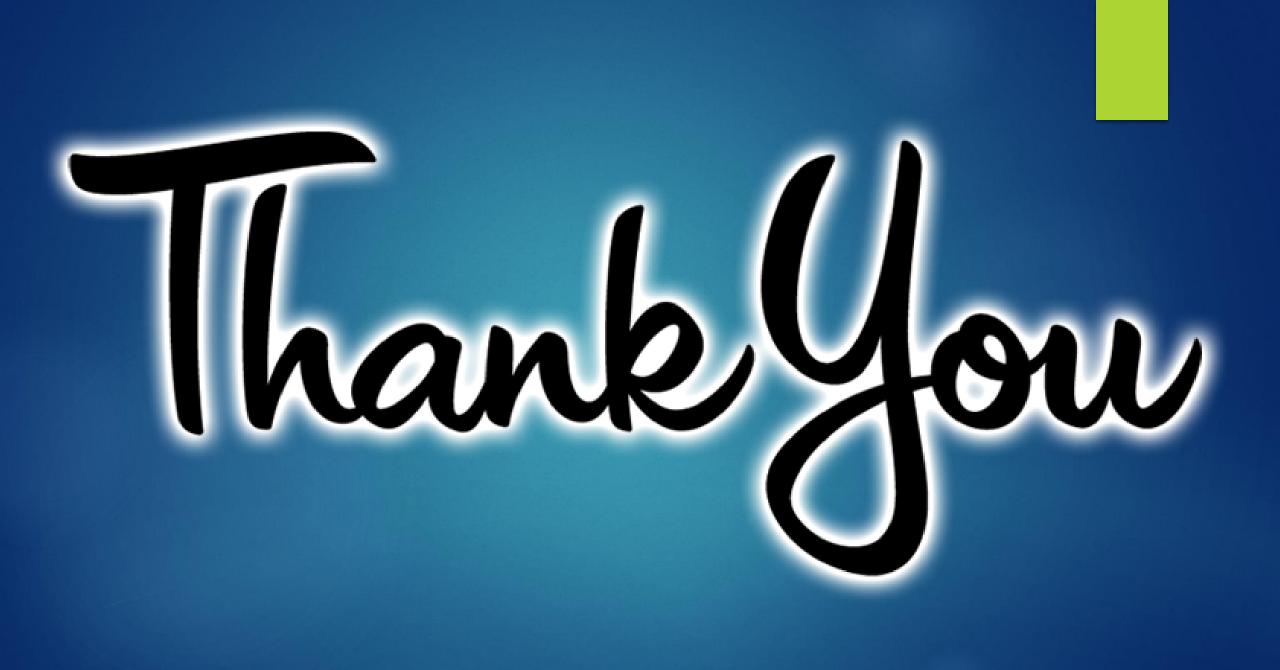